**شرح طريقة استعمال اللورد لحل مشكل البوت في حالة عدم استجابته للحل بواسطة USB ألجهزة إكولينك زين التالية**

> **ECHOLINK ZEN ECHOLINK ZEN PLUS**

المتطلبات الأساسية:

- جهاز حاسوب. - كابل 232RS لتوصيل جهاز االستقبال بالحاسوب. - برنامج اللودر .

#### صورة لكابل 232RS

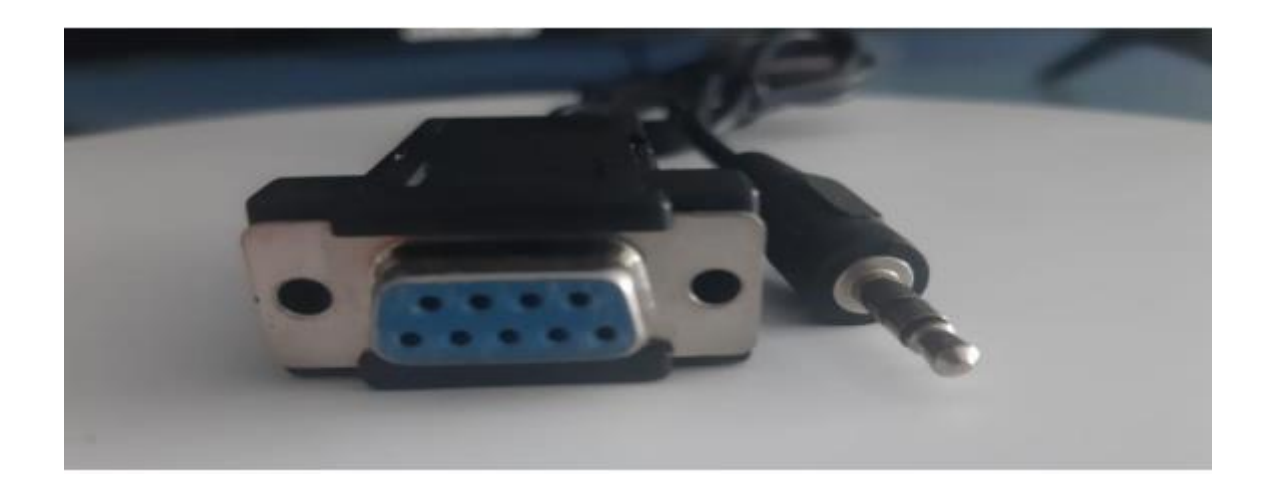

الخطوات التي يجب تتبعها

1) أوال قم بتحميل اللودر من الرابط أسفله [https://www.mediafire.com/file/w60ixw7k9alo780/loader\\_Zen\\_Mod%25C3%25A8les.rar/file](https://www.mediafire.com/file/w60ixw7k9alo780/loader_Zen_Mod%25C3%25A8les.rar/file)

2) قم بتحميل ملف الفالش الخاص بجهاز اإلستقبال و دلك من موقع التحديتات التالي www.echolinkhd.com [www.siteflash.info](http://www.siteflash.info/) أو

#### 3) قم بتوصيل جهاز اإلستقبال مع الحاسوب بإستعمال كابل 232RS

4) إفتح اللودر بالضغط مرتين على DownloadTool

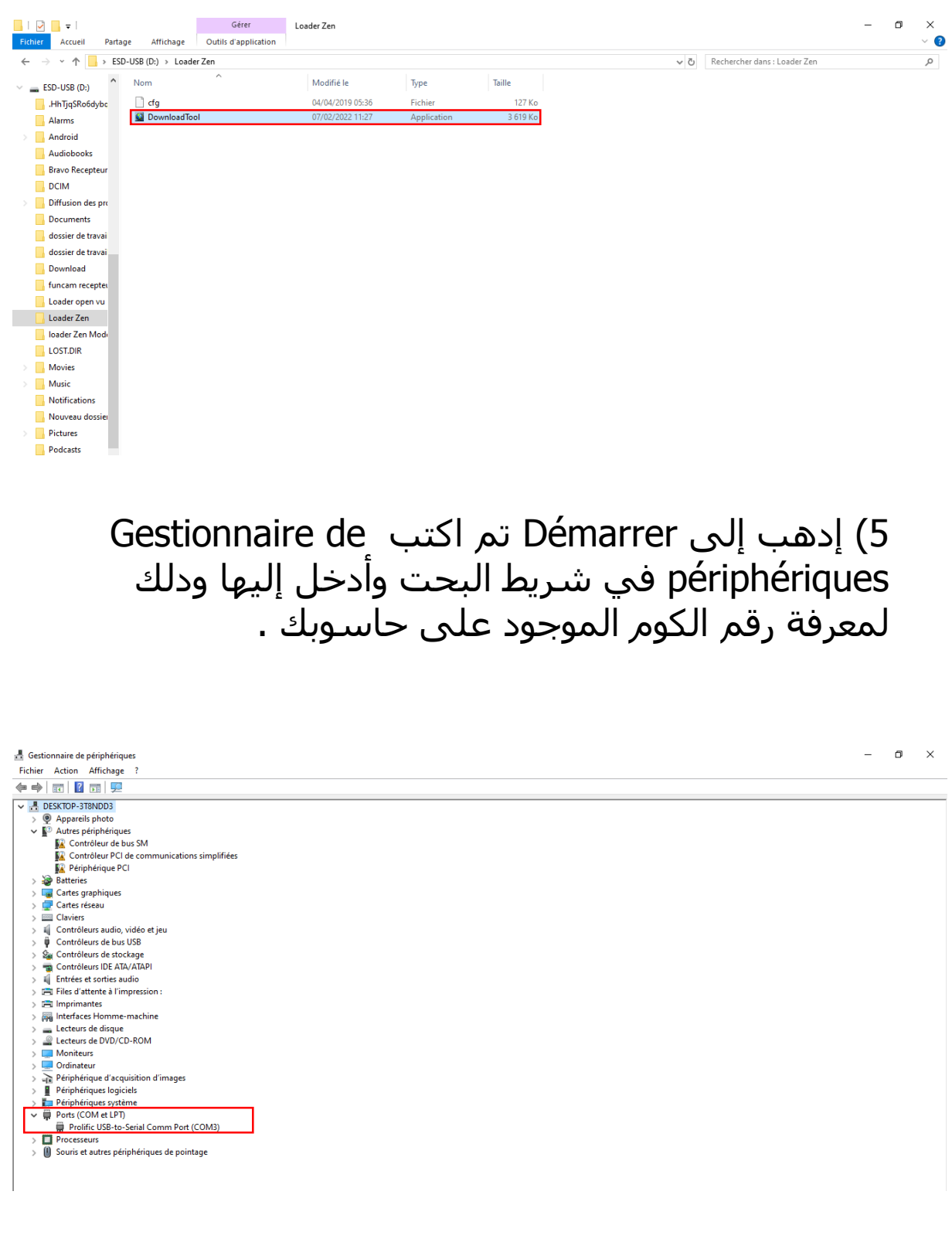

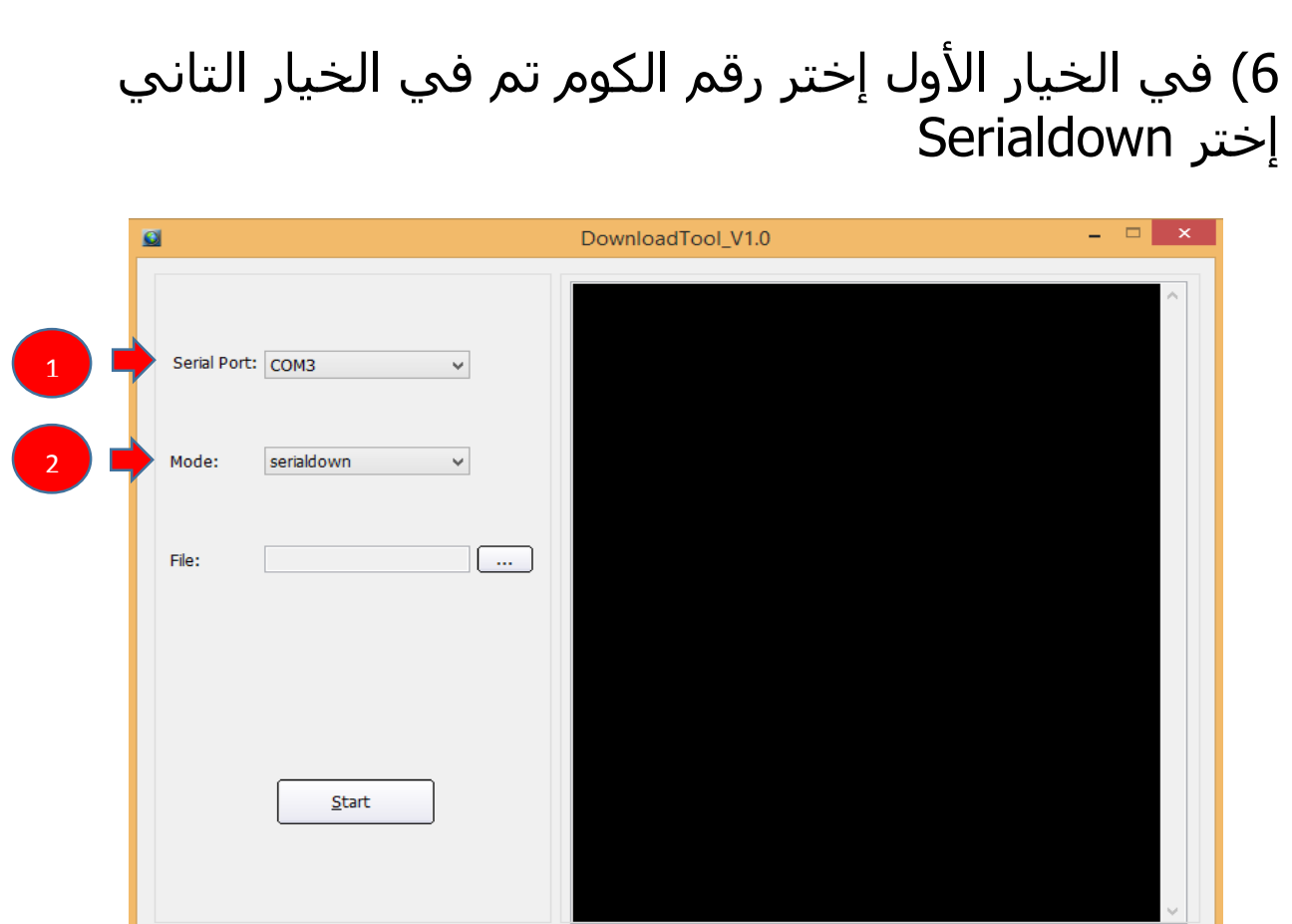

# 7) إضغط على Open تم إختر ملف التحديت

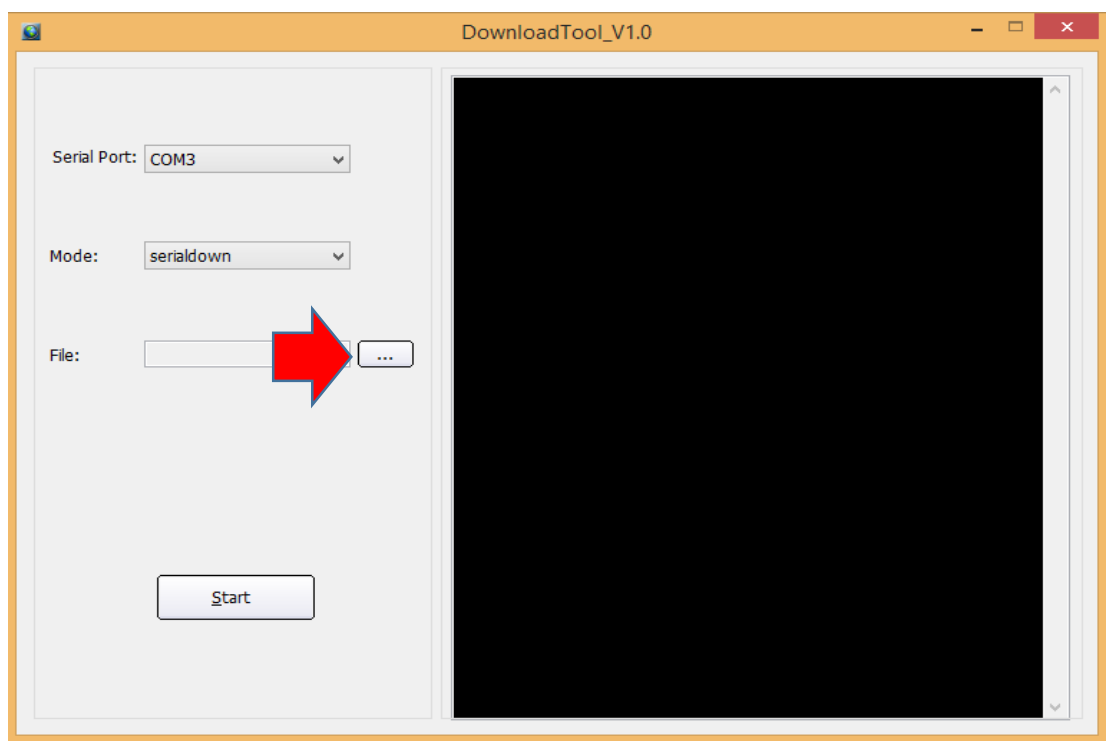

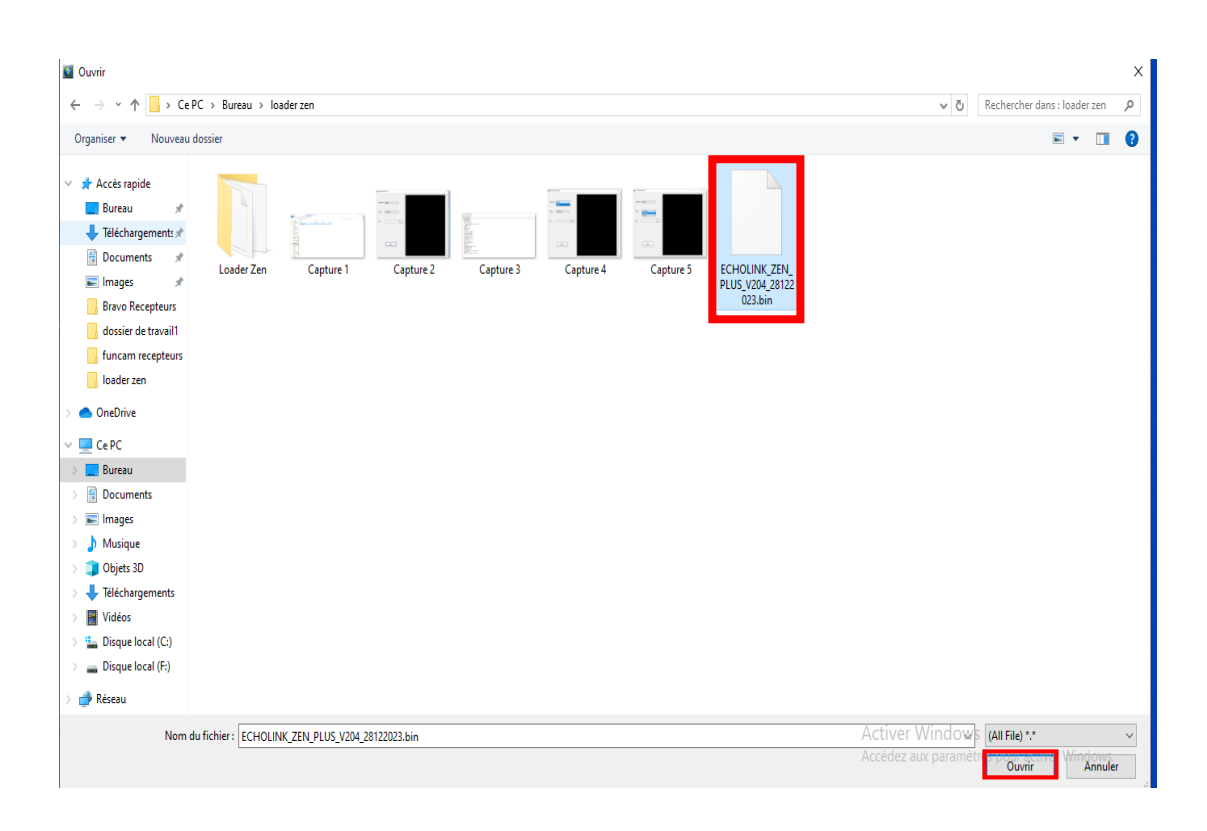

## 8) إضغط على Start

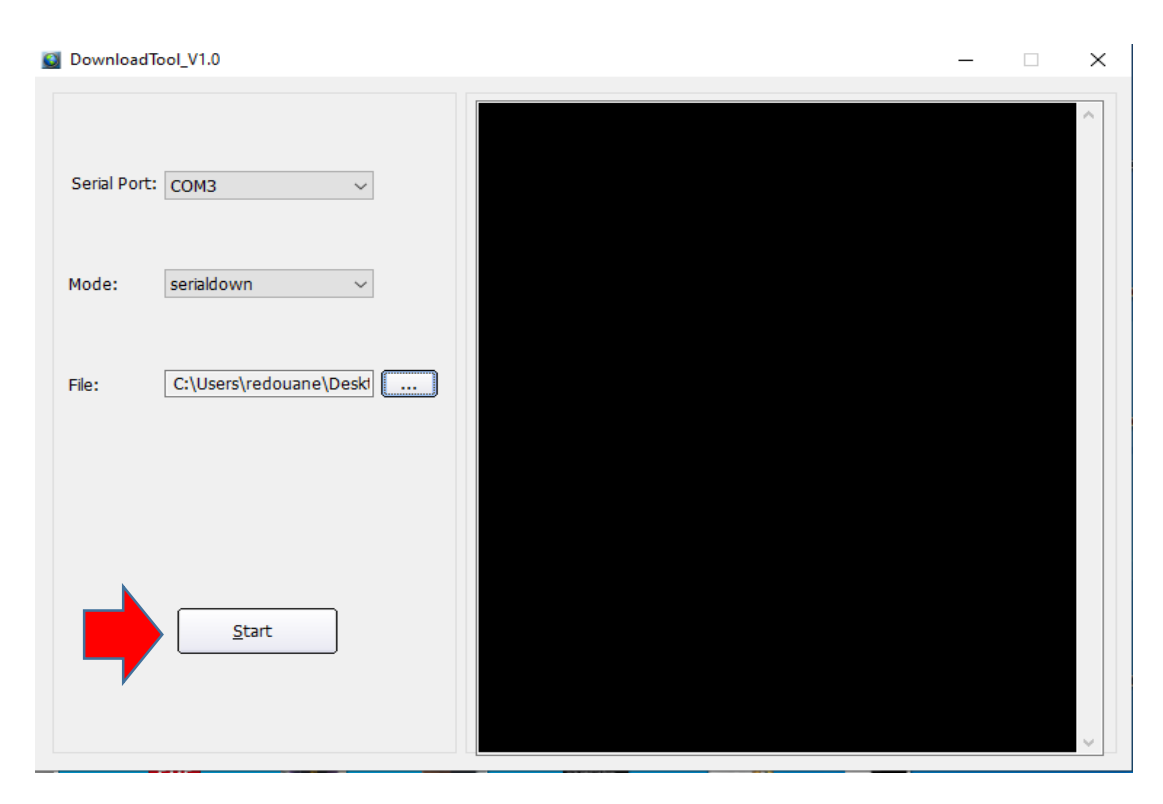

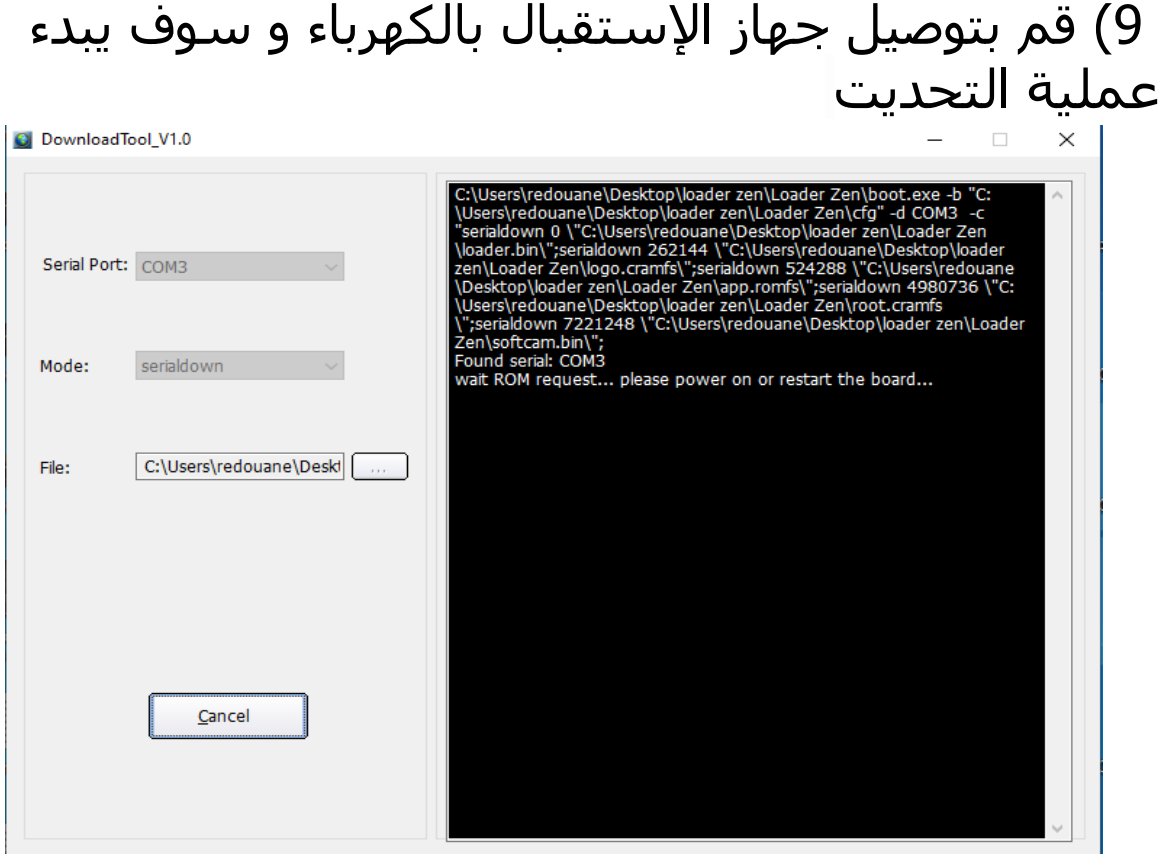

## بدأت عملية تحديت الجهاز

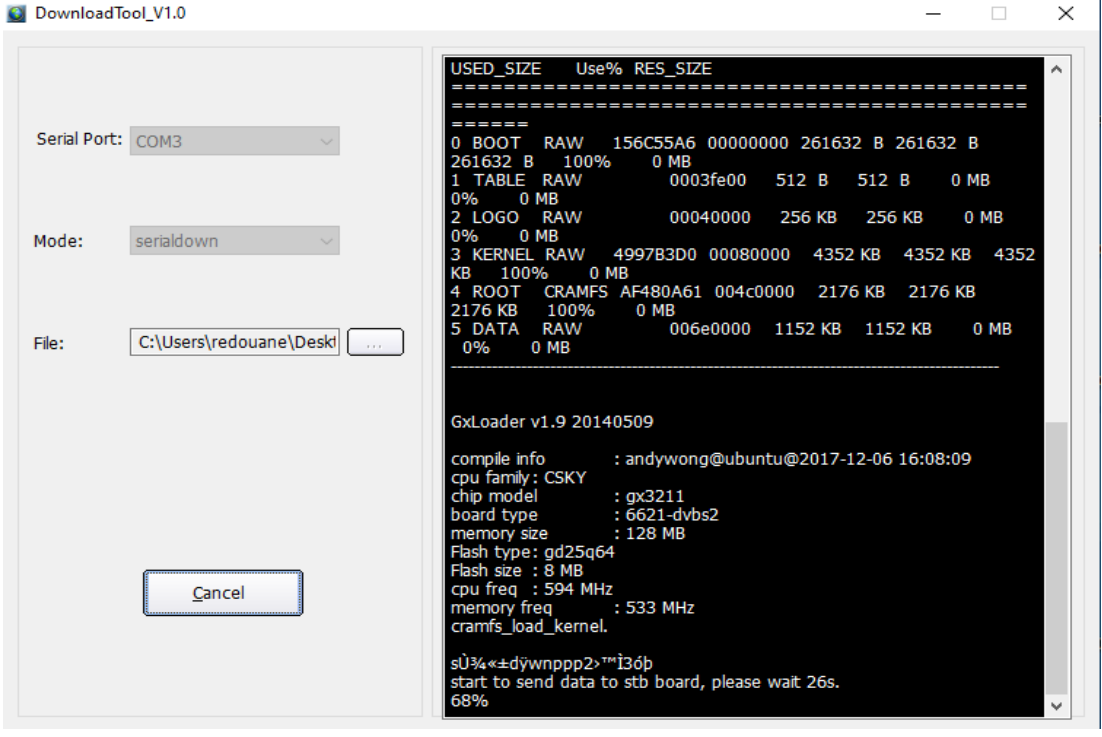

### بمجرد إنتهاء العد التنازلي لتحديت ، سوف تضهر رسالة كما في الصورة أسفله تؤكد لك أن العملية مرة بنجاح

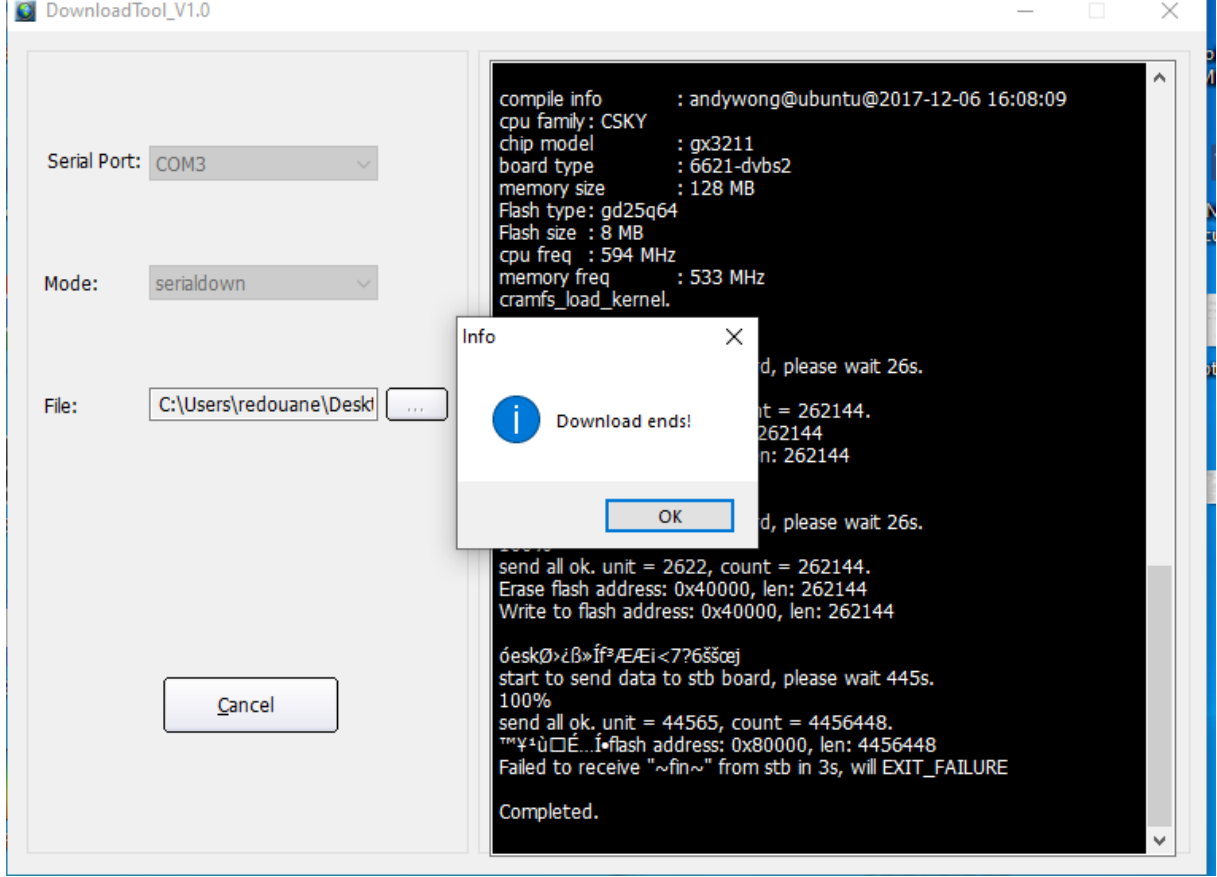

### مبروك عليك تم حل مشكل البوت على جهازك بنجاح